## CM-T-BLE 可编程控制器

# 使用说明书

### 致尊敬的用户:

感谢您购买 CM-T-BLE, LED 可编程控制器产品, 为了您更好的使用, 安装使用前请 仔细阅读本使用说明书!以便正确安装使用,同时请您保管好此说明书,以便以后维护使用。

### 功能特点:

- 支持电压 DC5-24V
- 全彩 IC -1024 像素 /动感灯箱单色 (3072 像素)
- 支持自编程节目数 20 个
- 互动功能:微信小程序-蓝牙控制
- 支持芯片:WS2811/2812B/SK6812/USC1903/TM1814/SM16703 等..

## 产品尺寸及各部件名称:

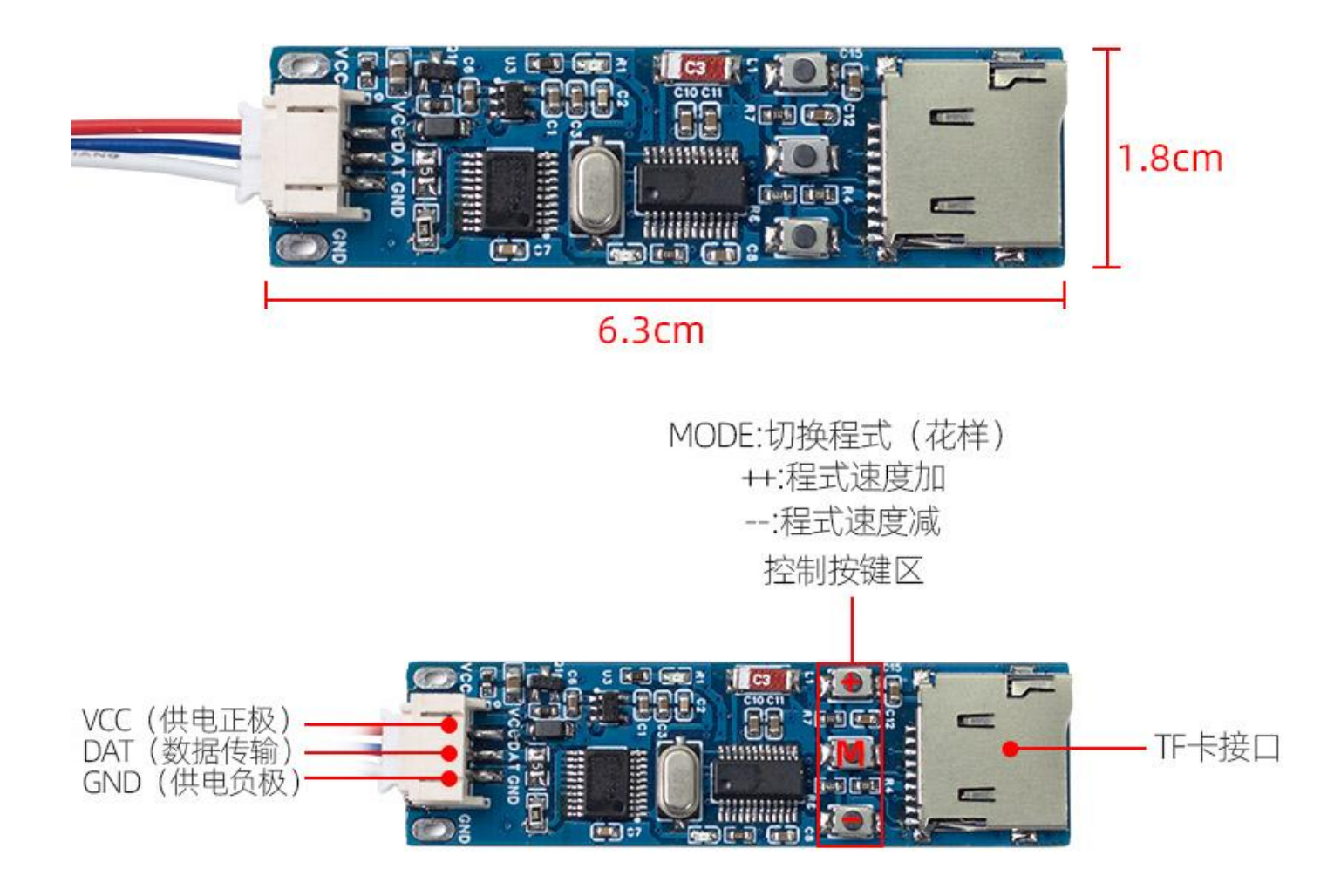

#### 型号参数:

型号分类:CM-T-BLE 全彩控制器(微信小程序版)

适用范围:商业广场、KTV、酒店、博物馆、演示道具教学等任何需要控制 LED 光源的场所。

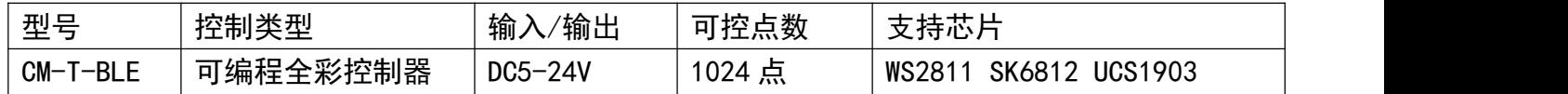

#### 按键功能说明:

P 键:所有/下一个按键

长按 1. 5 秒以上,循环执行 SD 卡内所有节目,执行到最后一个节目后,又从第 1 个开始,如此循环 **不止 しんしん おおし あいしん あいしん あいしん** 

短按一下,则执行下一个节目。比如当前正在执行第 2 个节目, 短按一下后, 运行第 3 个节目, 并一 直执行第 3 个节目,不再执行其他节目

注意:如果 SD 卡内只有一个节目,则不管长按还是短按,都是循环执行这个节目

如果 SD 卡内不止一个节目, 比如有 6 个节目, 则短按到执行第 6 个节目时, 再短按一下, 节目会从 第 1 个开始, 也就是执行到最后一个节目后, 再短按时, 循环执行第 1 个节目

S+:速度加快按键:按一下每帧时间减 10 毫秒 (加快 10 毫秒), 每帧最短时间为 10 毫秒, 也就是 速度最大为 100 帧每秒

S-:速度减慢按键:按一下每帧时间加 10 毫秒(减慢 10 毫秒)。

如果 IC 数量多的话,当达到最快速度时,即使你不断按速度加快按键,控制器的速度也不会再加快。 软件中设置的 IC 数量越多, 则速度越慢

控制器右侧接口: +接对应直流电源正极 -接直流电源负极

注意:为了信号正常传输到灯条,控制器上的-接口也要接到灯条的 GND 上

DAT:为控制器信号输出口,驱动能力强,可并联至少 10 根以上的全彩灯条,可接 10 根以上的灯条, 所有灯条的效果一样,非常适合灯条多,效果完全一样,同时需要同步的场合

指示灯:控制器指示灯为红色,正常工作时,红色指示灯快闪,如果 TF 卡内没有合法文件或文件名 错误,则慢闪,如果没有检测到 TF 卡,则常亮。

特别注意:

本控制器 SD 卡内只能放置 20 个节目,

控制器支持花样文件名称为:YMZ1,1,2,3,4,5,6,7,8,9,10,11,12,13,14,15,16,17,18,19,20

当没有检测到数字名称时,会检查是否有 YMZ1 花样名。如有则运行 YMZ1 花样,当有数字名称花样时, 则不运行 YMZ1 花样文件。

如果用 LEDEASFY 导出时,文件名为:YMZ1.cfg YMZ1.dat

需要把文件名改为: 1. cfg 1. dat, 可内置 20 个节目, 其文件命名方式为: 2. cfg, 2. dat……

20.cfg,20.dat,其他文件名均不识别

文件名可以为连续的,也可以为不连续的,如: 1. cfg 1. dat 20. cfg 20. dat 控制器会依照数 字大小顺序一次运行花样文件

所有节目文件都要放到 TF 卡根目录下,不能放到文件夹下

控制器背面有二维码,手机扫码进入小程序,可实现手机控制

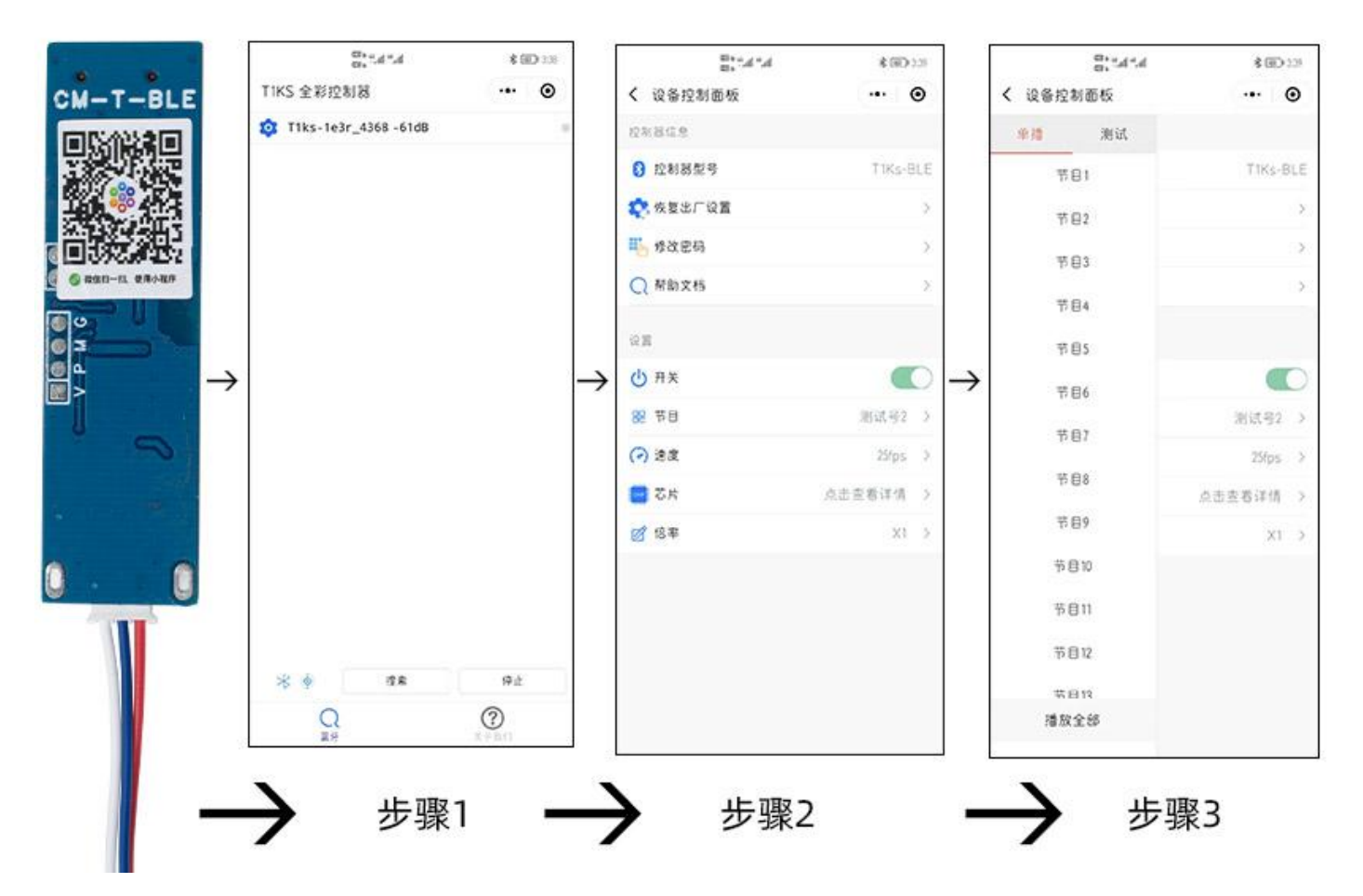

步骤一:先打开手机蓝牙和定位功能,扫描控制器背面的二维码,进入手机小程序,自动搜索控制器 设备并连接,连接时部分设备因信号强度关系可能连接较慢,请耐心等待。设备连接成功后会弹出设 备密码输入框,设备默认密码为:00000000 (8 个 0)。

步骤二:点击设备名称,进入设置页面

步骤三:点击"节目",进入节目选择设置页面

操作说明:

1.开关机

在"设置"面板中点击"开关"列表右侧的开关按钮,打开为开机关闭为关机 (非物理断电,仅为信 号开和关)。

2.切换节目

在"设置"面板中点击"节目"列表

单选:选择"单播"选项,点击要播放的节目,只能选择一个节目播放

全播:选择"全播"选项,点击"设置"按钮所有节目循环播放

测试:选择"测试"选项,点击测试的选项 (打开测试效果,无需编程)支持断电保存

3.修改速度

在"设置"面板中点击"速度"列表, 打开速度选择器, 拖动滑块调整速度 (XX-fps 为数度。 4.修改芯片[目前无法修改]

在"设置"面板中点击"芯片"列表,打开芯片面板选择要设置的芯片

5 修改倍频

在"设置"面板中点击"倍频"列表, 打开倍频面板选择要设置的速率

6.修改密码

点击"修改密码"选项,在打开的修改密码界面中输入新密码,点击确定修改。

7.重置

点击"恢复出厂",设备将恢复为出厂状态。有测试键的设备也可以按下测试键不松开,再上电 3 秒后设备恢复出厂状态。

#### 安装接线示意图:

注意事项:

各个控制板供电电源可以独立,也可以共用一个电源,既可以使用不同电源控制不同控制器。 比如 16 路控制器用 5V 电源, CM-X-BLE 控制器用 12V 电源, RH-CM-U 控制器用 9V 电源, CM-X-BLE 控 制器用 24V 电源, RH-16 总共有 16 路, 如果没有连接控制器全彩信号的路数, 则可以正常控制 LED 光源。

两者结合可以达到更多样化的控制方案。

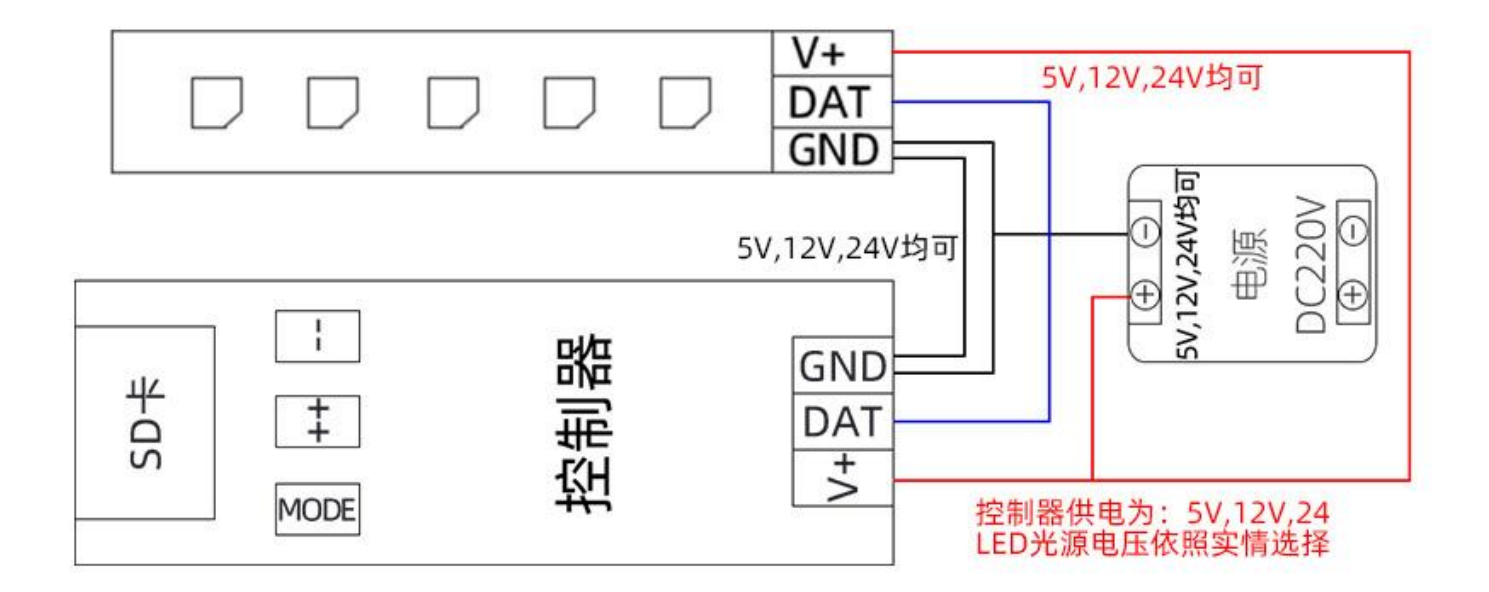

### 故障分析和解决方法:

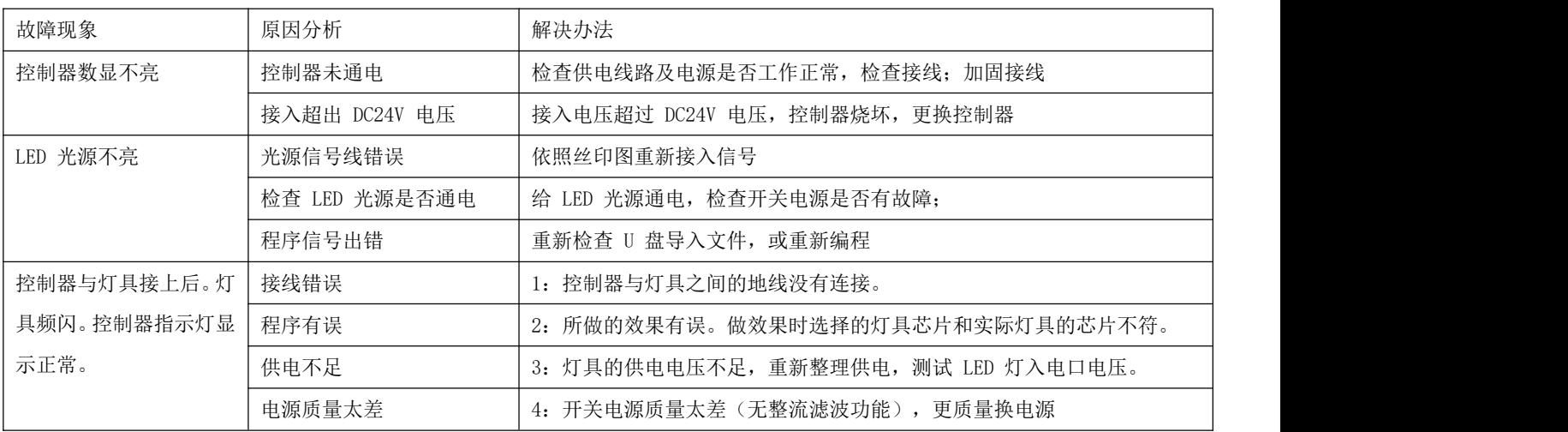

湖南朵瑞照明科技有限公司 地址: 湖南省娄底市经济开发区旺达工业园 2 栋

全国统一客服电话:400-808-6228 邮箱:Lhzz531@163.com 网址:www.6led6.com 提示:本公司保留更改产品设计与规格的权力,恕不另行通知